## **BspNr: H0211**

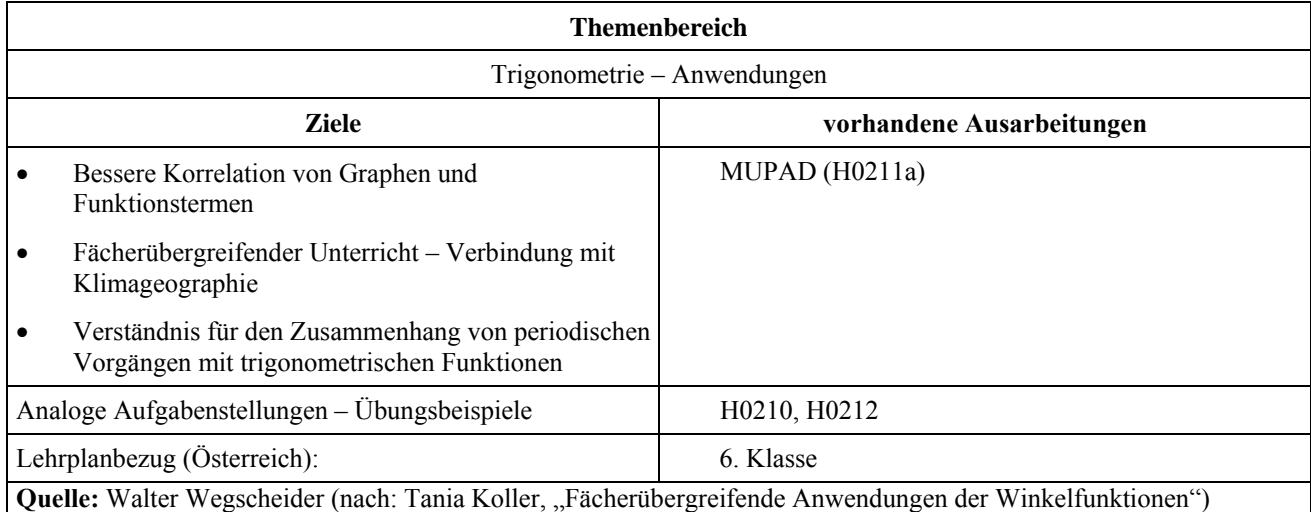

### **Eingangsvoraussetzungen**

- Kenntnis der Formel für Schwingungen  $s(t) = r \cdot \sin(\omega \cdot (t + \varphi)) + c$ (mit Berücksichtigung von Phasenverschiebungen)
- Interpretation von Amplitude, Frequenz und Phasenverschiebung einfacher Sinusschwingungen, ablesen der Werte aus dem Graphen
- Klimatische Kennwerte europäischer Länder, Grundkenntnisse über den Jahresverlauf der Temperatur

# **Welches Wetter herrscht in Wien?**

## **Angabe:**

Die Lufttemperatur schwankt täglich und hängt von zahlreichen Einflüssen ab. Untersucht man jedoch den Verlauf der langjährigen Monatsmittelwerte, so lassen sich eine Fülle von Gesetzmäßigkeiten erkennen. Einerseits können geographisch-klimatische Kennwerte verknüpft werden. Andererseits ist die bei Verbindung der Messwerte entstehende Funktion durch ihre Periodizität ein typischer Vertreter eines bestimmten Funktionstypus.

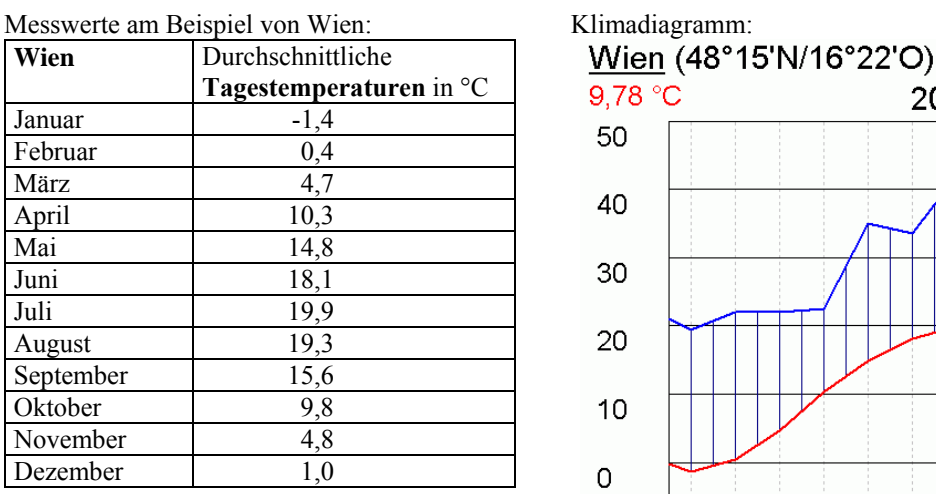

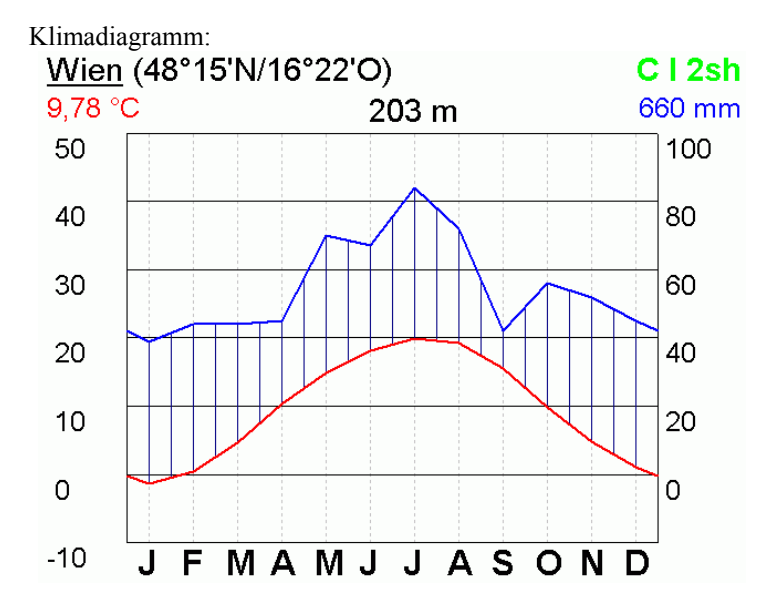

### **Fragen:**

a) Stelle die aus der Tabelle übernommenen Werte in einem CAS als Plot dar

b) Welcher typische Verlauf lässt sich ablesen? – versuche, einen funktionalen Zusammenhang zwischen der Jahreszeit und Temperatur zu finden. Interpretiere den dabei entstehenden Funktionsterm.

# **Ausarbeitung (System: MUPAD)**

ad a)

```
• Werte := [-1.4, 0.4, 4.7, 10.3, 14.8, 18.1, 19.9, 19.3, 15.6, 9.8, 4.8, 1.0]:
```

```
PlotPunkte := plot::Pointlist([i-0.5, \text{Werte}[i]] $ i = 1..12,
```

```
PointStyle = FilledSquares, PointWidth = 50):
```

```
• plot(PlotPunkte,
```

```
AxesOrigin = [0,0], ViewingBox = [0..12,-5..25], Ticks = [12,15],
Labels = ["Monate", "Temperatur"])
```
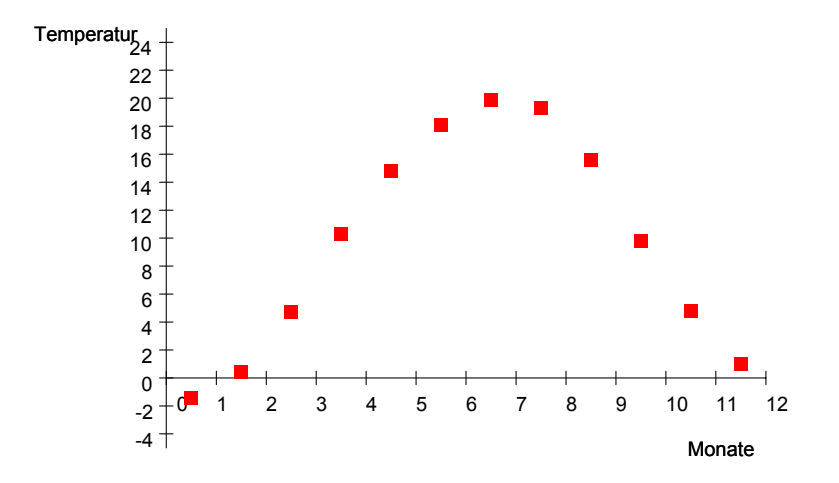

Bei Betrachtung des Plots fällt die typische Form der Sinus-Kurve deutlich ins Auge! Wir werden nun versuchen, die entsprechenden Koeffizienten der Funktion zu finden.

**Koeffizienten der Funktion**  $s(t) = r \cdot \sin(\omega \cdot (t + \varphi)) + c$ :

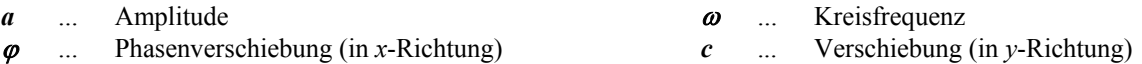

**Amplitude:** wir betrachten die Spannweite zwischen der tiefsten und höchsten Durchschnittstemperatur  $(19.9^{\circ} - (-1.4^{\circ})) / 2 = 21.3^{\circ} / 2 = 10.65^{\circ}$ 

**Kreisfrequenz:** Monate als Einheit

 $2π/12$ 

**Verschiebung:** in *y*-Richtung, wir betrachten wieder die Amplitude und berechnen den Mittelwert des Temperaturgangs:

 $-1.4 + 10.65 = 9.25$ 

**Verschiebung:** in *x*-Richtung

ca. 3.5 Monate zurück (Tag/Nacht-Gleiche wäre Mitte März = 2.5 Monate Verschiebung gegen den 1.Jänner – in Wirklichkeit "hängt" die Temperatur dank der Speicherwirkung des Bodens ca. 1 Monat nach! – am wärmsten ist es nicht zur Sonnenwende im Juni, sondern Ende Juli/Anfang August).

Unsere gesuchte Funktion lautet daher:

**10.65 · sin**  $(\pi/6 \cdot (x - 3.5)) + 9.25$ 

Wir betrachten jetzt den Funktionsplot – die Übereinstimmung ist offensichtlich:

• klima $(x):=10.65*sin(PI/6*(x-$ 3.5))+9.25  $10.65 \cdot \sin \left( \frac{\pi \cdot (x-3.5)}{6} \right)$  $\frac{1}{6}$  $\overline{ }$  $+9.25$ • plotfunc2d(klima(x), $x =$  $0.12,$ AxesOrigin =  $[0,0]$ , ViewingBox =  $[0..12,-$ 5..25], Ticks = [12,15], Labels = ["Monate", "Temperatur"])  $-2\begin{bmatrix} 0 & 1 & 2 & 3 & 4 & 5 & 6 & 7 & 8 & 9 & 10 & 11 & 12 \\ 4 & 4 & 4 & 4 & 4 & 4 & 4 & 6 & 6 & 7 & 8 & 9 & 10 & 11 \end{bmatrix}$ Temperatur<sub>24</sub> 22 20 18 16 14 12 10 8 6 4 2 0 -2  $-4$   $+$  Monate 10.65\*sin(1/6\*PI\*(x - 3.5)) + 9.25

Anschließend legen wir Funktionsplot und die Einzelpunkte übereinander:

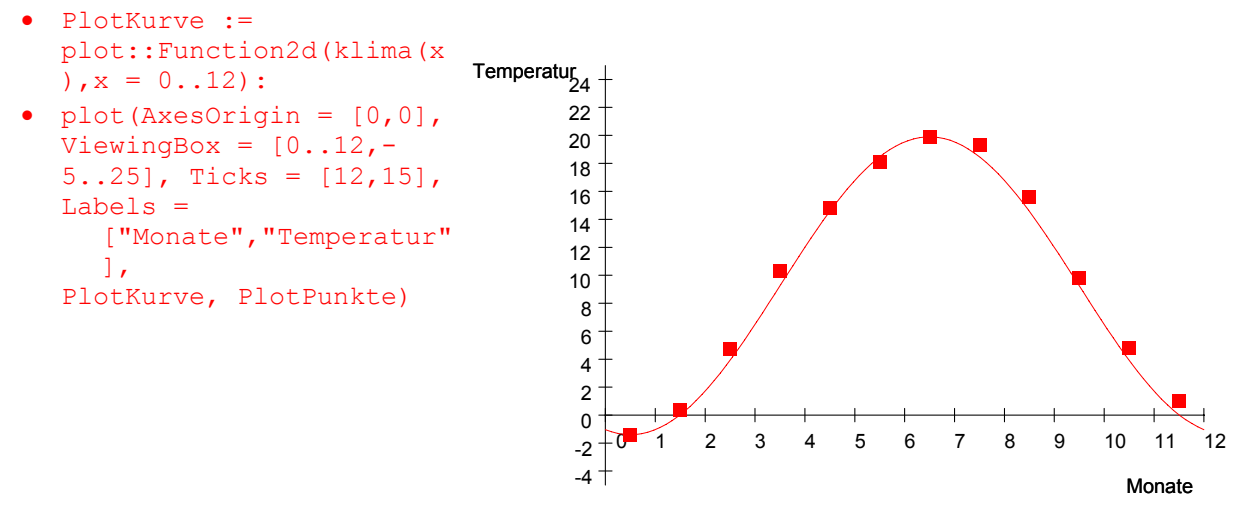